# $rac{Q}{2}$ **Palm<sup>Ò</sup> Dialer Application (NBXDialer)**

The Palm Dialer application is included on the Resource Pack CD. You can look up a telephone number in the Palm Address Book application and then use the Palm Dialer application to place a call to that number. Call commands are transferred from the Palm organizer to the NBX<sup>®</sup> Model 2102-IR Business Telephone (a prerequisite) through the phone's infrared port.

#### **Prerequisites**

The Palm Dialer software has been tested on:

- Palm V running Palm OS 3.1
- Palm Vx running Palm OS 3.5
- Palm IIIe running Palm OS 3.1.1

The application may run on other Palm devices that have not yet been tested, provided that the Palm has an infrared port and is running Palm operating system version 3.0 or higher.

#### **Installing the Palm Dialer Application**

To install the Palm Dialer Application:

- 1. Load the Resource Pack CD into the CD drive on your PC or laptop computer.
- 2. Locate the file *palmdial.prc* in the *Win* directory on the Resource Pack CD.
- 3. Place a copy of this file in any folder on your computer's hard disk drive.
- 4. Launch the Palm Desktop application on your PC or laptop computer.
- 5. Click *Add*.
- 6. Browse to the location of the *palmdial.prc* file, and select the file.
- 7. Click *OK*. The next time that you run *HotSync* to synchronize your Palm organizer with your PC or laptop, the Palm Dialer application is loaded onto your Palm organizer.

# **Configuring Application Program Parameters**

To configure the Palm Dialer application, in the menu list, select *Preferences*. Configure the following parameters:

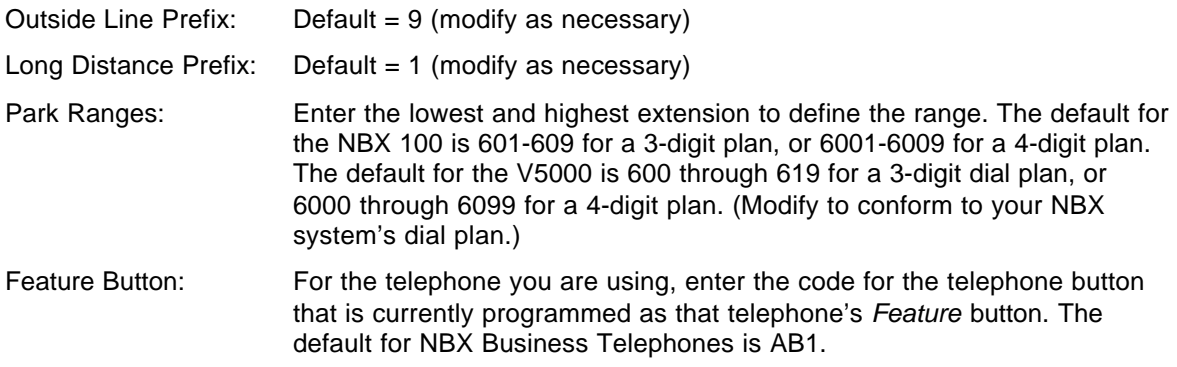

### **Commands**

The following commands are available:

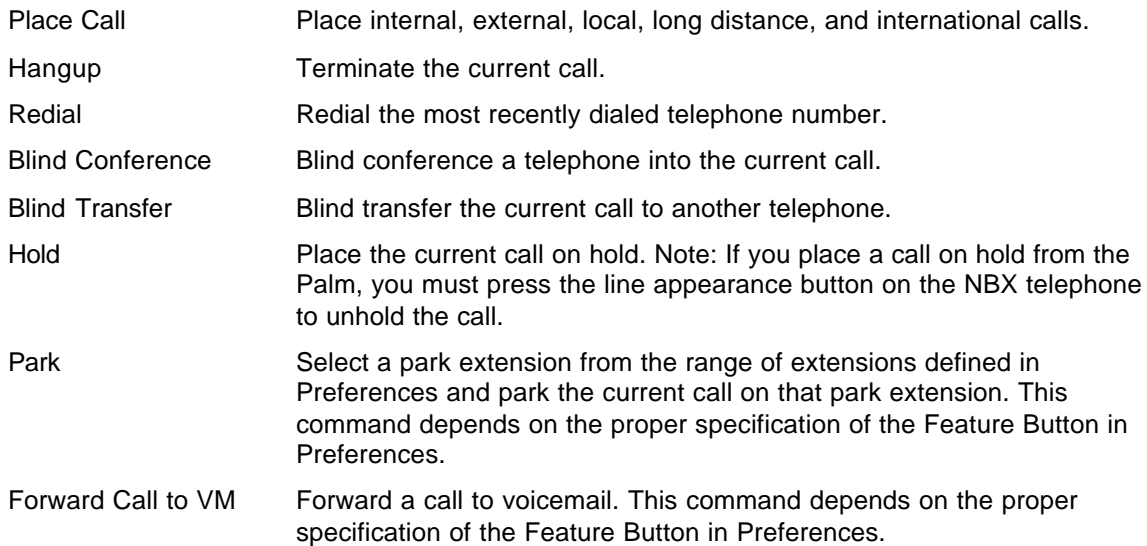

# **Starting the Palm Dialer Application**

After you install the application, select *NBXDialer* to run it.

Copyright @ 2001, 3Com Corporation. All rights reserved. Unless otherwise indicated, 3Com registered trademarks are registered in the United States and may be registered in other countries. 3Com, NBX, and SuperStack are registered trademarks and the 3Com logo and NetSet are trademarks<br>of 3Com Corporation. Other brand and product names may be registered trademarks or trade